### **Description English**

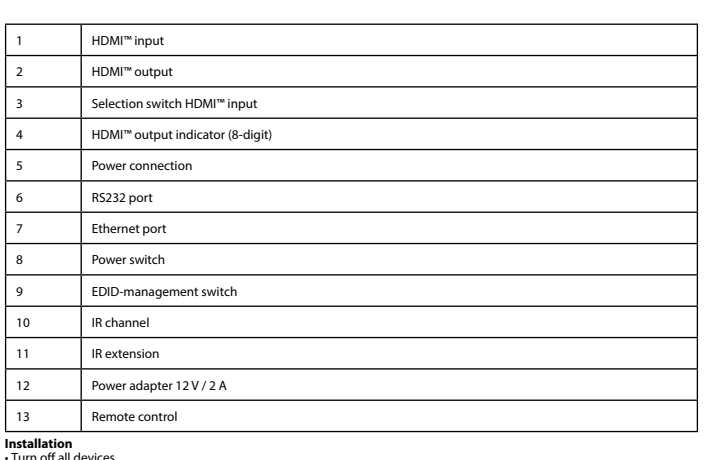

Installation<br>• Tum off all devices.<br>• Connect the HDMI™ source device to the HDMI™ input of the matrix,<br>labelled HDMI IN 1 ~ HDMI IN 4 (1).<br>• Connect up to 4 HDMI™ screens to the splitter, labelled HDMI OUT 1 ~ HDMI OUT 4

∙ Select which input you would like to connect to which HDMI™ output.<br>∙ You can either use the selection switches (3) on the front or the remote control (13) to perform these selections.<br>∙ The 8-digit indication (4) shows

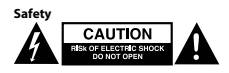

• Only use indoors • Only use attached AC/DC adapter • Do not use in a humid environment

**Cleaning and maintenance**

**EDID-management switch (9)**

**Warning!**<br>• Do not use cleaning solvents or abrasives.<br>• Do not clean the inside of the device.<br>• Oo not attempt to repair the device. If the device does not operate correctly, replace it with a new device.<br>• Oean the out

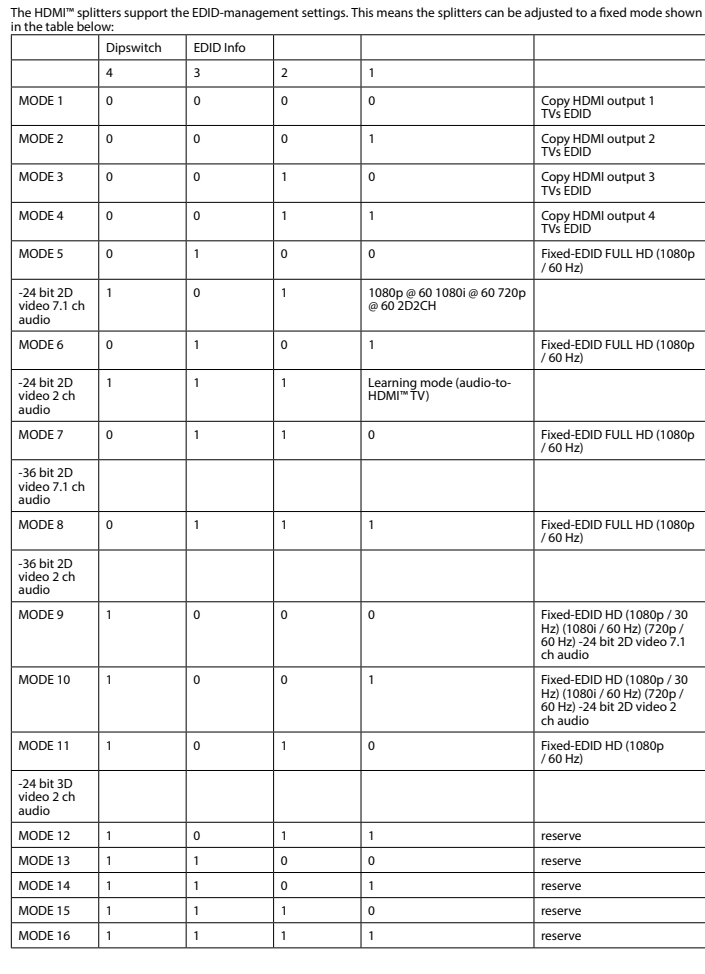

**Veiligheid**<br>• Alleen geschikt voor toepassingen binnenshuis.<br>• Gebruik niet in een vochtige omgeving.<br>• Gebruik niet in een vochtige omgeving. **Reiniging en onderhoud Waarschuwing!**<br>• Nooit de binnenkant van het apparaat reinigen.<br>• Nooit de binnenkant van het apparaat reinigen.<br>• Probeer het apparaat niet te repareren. Als het apparaat niet goed werkt, vervang het dan door een nieuw e **EDID-schakelaar (9)**<br>De HDMI™-splitters ondersteunen de EDID-functie. Dit betekent dat de splitters ingesteld kunnen worden op een vooraf een<br>vooraf ingestelde waarde. Zie de tabel. Dipswitch EDID Info  $\overline{\phantom{a}}$  3 TVs EDID

**Installatie**<br>• Stahkel alle apparatuur uit.<br>• Sluit het HDMI™-bronapparaat aan op de HDMI™-ingang van de matrix, genaamd 'HDMI IN 1' ~ 'HDMI IN 4' (1).<br>• Sluit max. 4 HDMI™-schermen aan op de splitter, genaamd 'HDMI OUT 1

• Steek het stekkergedeelte in een stopcontact (12).<br>• Schakel alle apparatuur in.<br>• Ukunt de selectieknoppen (3) gebruiken op het voorpaneel of de afstandsbediening (13) om deze selecties uit te voeren.<br>• Ukunt de select

hernetpoort 8 Aan/uitknop 9 EDID-schakelaar 10 IR-kanaal 11 IR-extensie Stroomadapter 12 V / 2 A Afstandsbediening

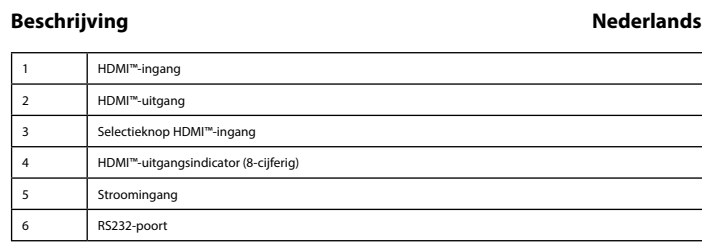

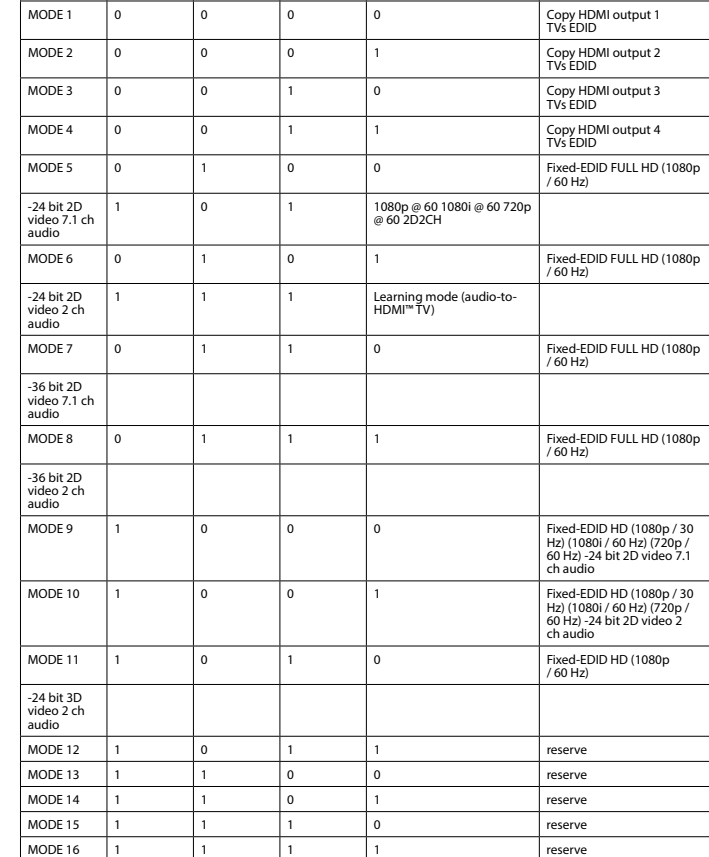

• No intente reparar el dispositivo. Si el dispositivo no funciona correctamente sustitúyalo por uno nuevo.<br>• Limpie el exterior del dispositivo con un paño suave ligeramente humedecido.<br>• El dispositivo está equipado con **Conmutador de administración de EDID (9**

### **Beschreibung Deutsch**

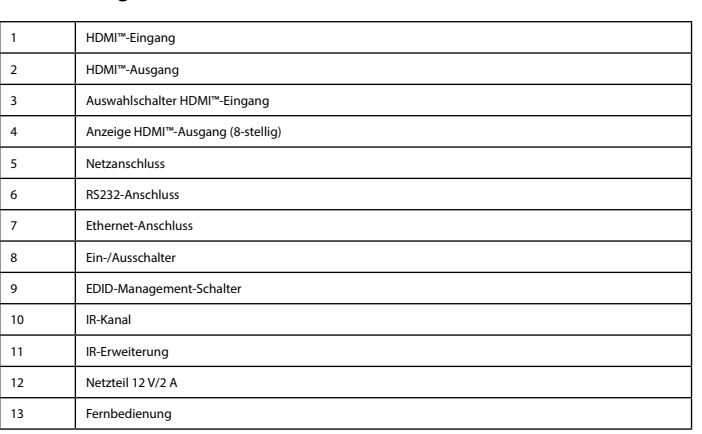

**Installation**<br>• Schalten Sie alle Geräte aus.<br>der mit HDMI IN 1 ~ HDMI IN 4 (1) gekennzeichnet ist.<br>der mit HDMI IN 1 ~ HDMI™ HOI der HDMI™ en der Anschluss des Splitters an, der mit HDMI OUT 1 ~ HDMI OUT 4 (2)<br>• Schließ

# gekennzeichnet ist.<br>Tabelle,<br>- Wählen Sie mit dem EDID-Schalter (9) die erforderliche Einstellung. Die Einstellungen finden Sie in der untenstehende<br>- Schließen Sie den Hohlstecker des Netzteils an den DC-Eingang (5) des S

### 6 Port RS232 Port Eth 8 Bouton d'alimentation Canal IR Extensio Adaptateu 13 Télécomm

réglages.<br>• Branchez l'extrémité cylin

# Sécurité<br>**Sécurité**<br>**Sécurité du Sécurité du Sécurité du Sécurité du Sécurité du Sécurité du Sécurité du Sécurité du Sécurité du Sécurité**

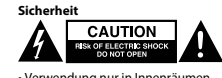

• Verwendung nur in Innenräumen • Nur den mitgelieferten AC/DC-Adapter verwenden • Nicht in Umgebungen mit hoher Luftfeuchtigkeit verwenden

**Reinigung und Pflege**

MODE 14

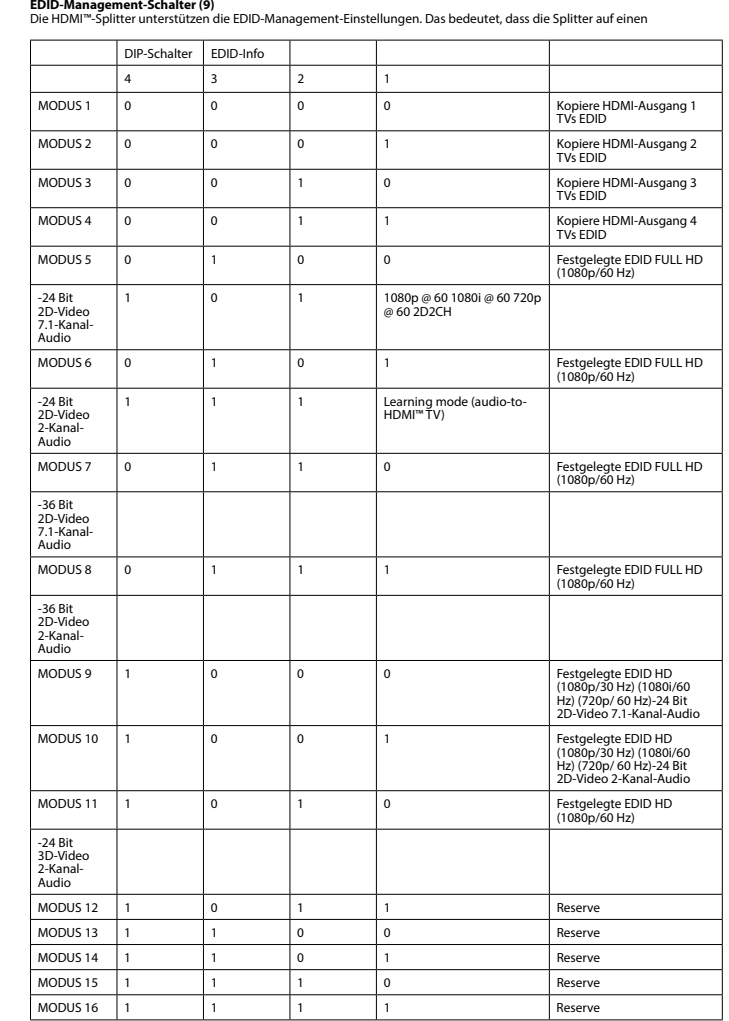

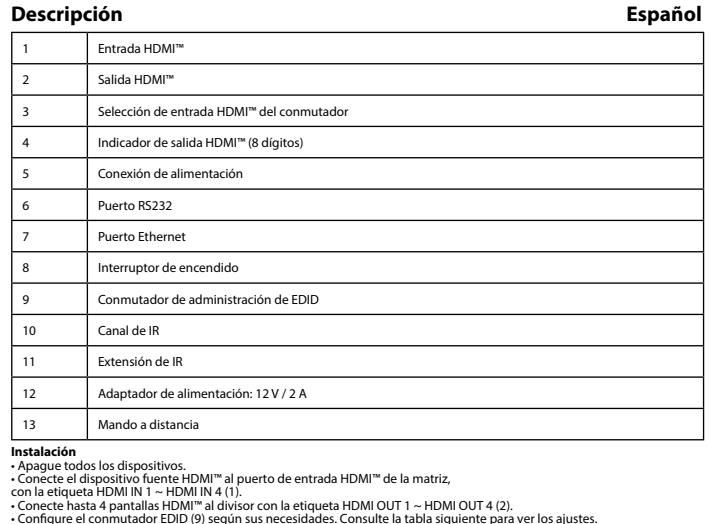

• Configure el commutador EDID (9) según sus necesidades. Consulte la tabla siguiente para ver los ajustes.<br>• Conecte el extremo cilíndrico del adaptador de alimentación a la entrada de CC (5) del conmutador.<br>• Enclenda to

• Seleccione la entrada que desea conectar a cada salida HDMI™.<br>• Para ello, puede usar los interruptores de selección (3) del frontal o el mando a distancia (13).<br>• Los indicadores de 8 dígitos (4) muestran la entrada con

11 Extensão IV Transformador de 12 V / 2 A Controlo remoto

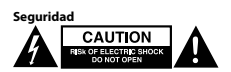

• Uso exclusivo en interiores • Utilice sólo el adaptador CA/CC suministrado. • No use el dispositivo en entornos húmedos

**Limpieza y mantenimiento**

**¡Advertencia!**<br>• No utilice disolventes de limpieza ni productos abrasivos.<br>• No limpie el interior del dispositivo.

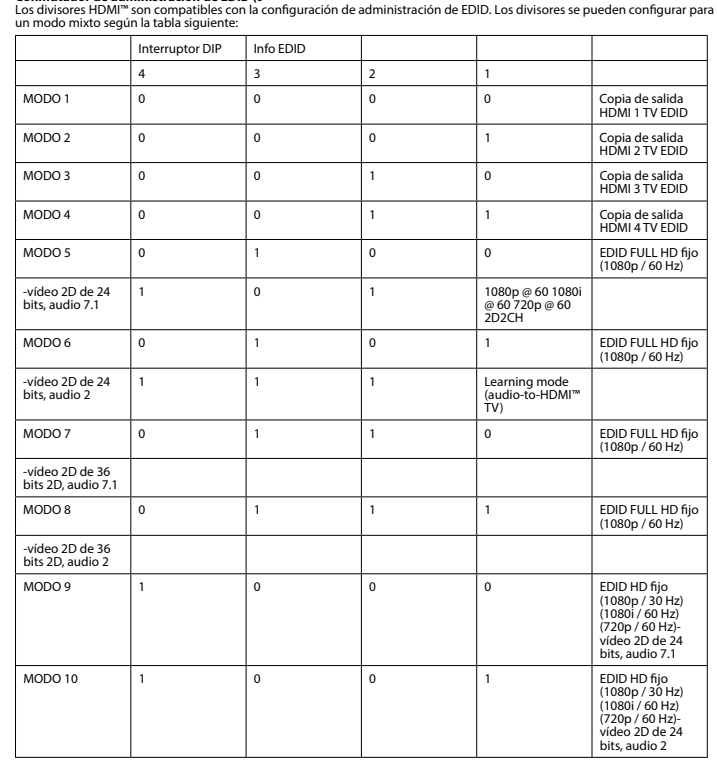

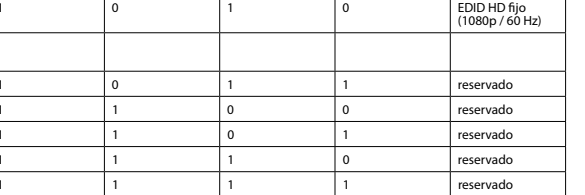

 $\overline{\phantom{a}}$ 

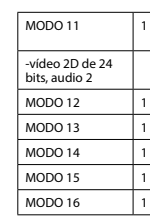

**Description** 

Entrée

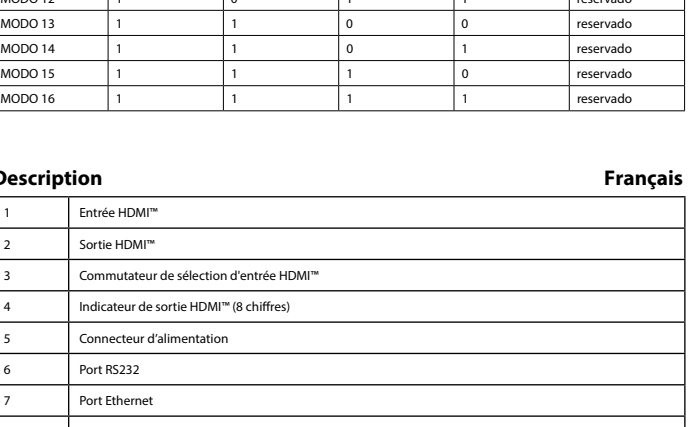

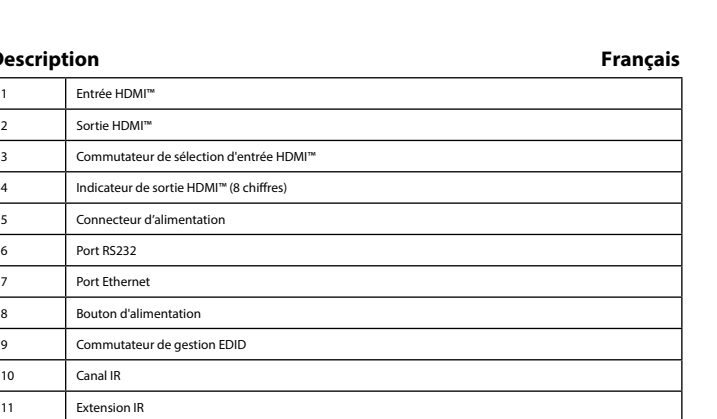

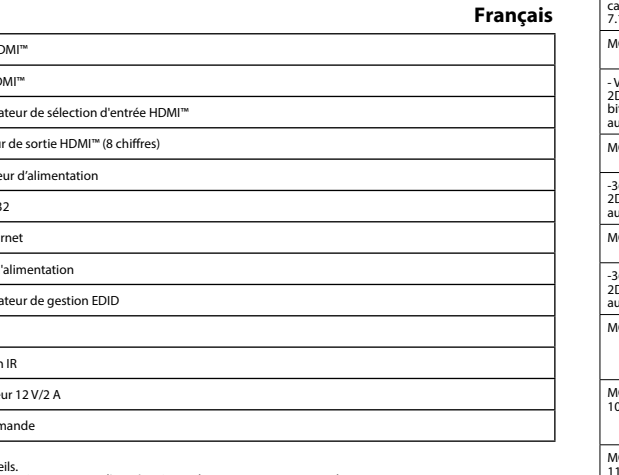

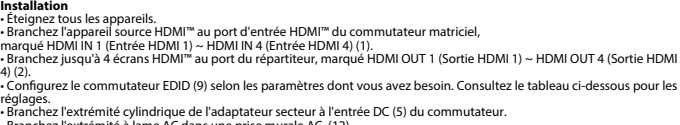

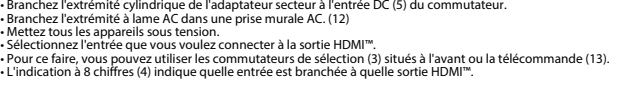

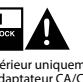

• Utilisez l'appareil en intérieur uniquement. • Utilisez uniquement l'adaptateur CA/CC fourni • N'utilisez pas l'appareil dans un environnement humide.

- Ne nettoyez pas l'intérieur de l'appareil.<br>- N'essayez pas de réparer l'appareil. Si l'appareil ne fonctionne pas correctement, remplacez-le par un nouveau modèle.<br>- N'estoyez l'extérieur de l'appareil à l'aide d'un chif

**Nettoyage et entretien Avertissement !** • N'utilisez pas de solvants ni de produits abrasifs.

Commut-ateur DIP

- Vidéo 2D 24 bits, format audio 7.1 - Vidéo 2D 24 bits, audio à 2 canaux

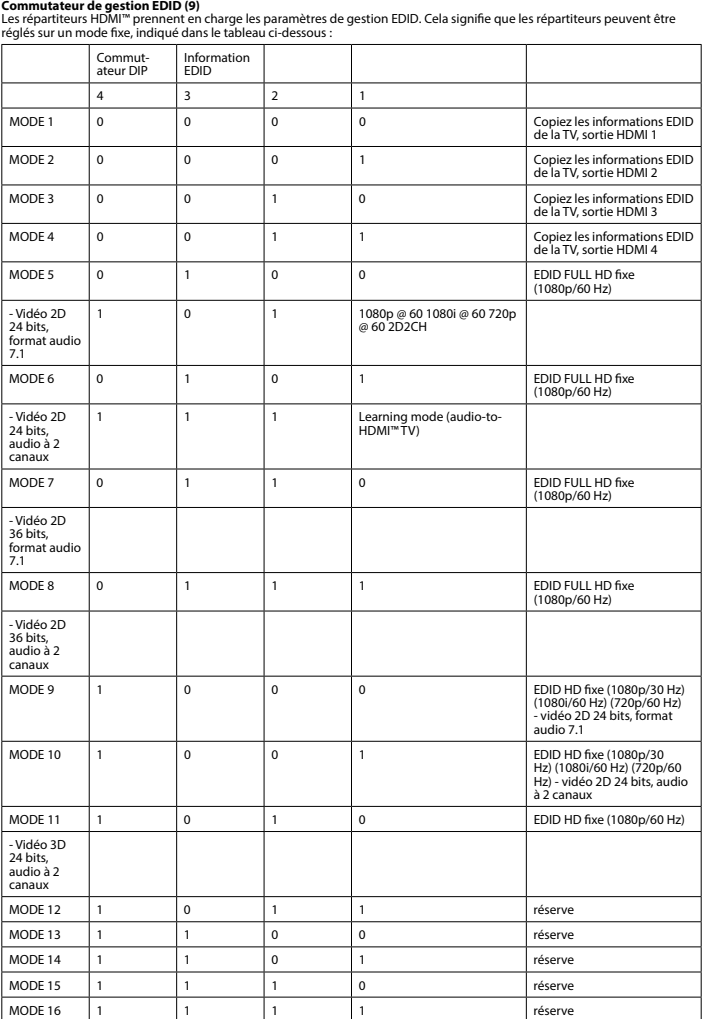

- Vidéo 2D 36 bits, format audio 7.1 - Vidéo 2D 36 bits, audio à 2 canaux

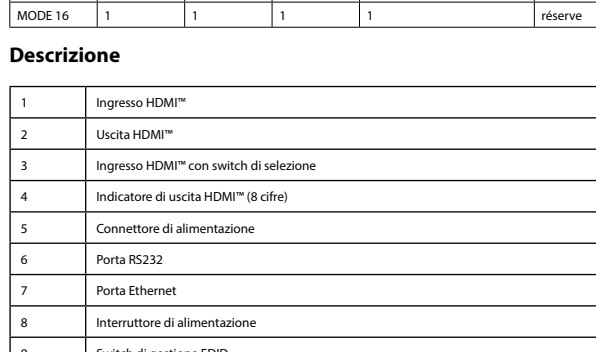

11 Estensione IR 12 Adattatore di aliano da 13 de jan 13 de jan 14 de jan 14 de jan 14 de jan 14 de jan 14 de jan 14 de jan 14 de jan 14 de jan 14 de jan 14 de jan 14 de jan 14 de jan 14 de jan 14 de jan 14 de jan 14 de jan 14 de jan 14 de 13 Telecomando

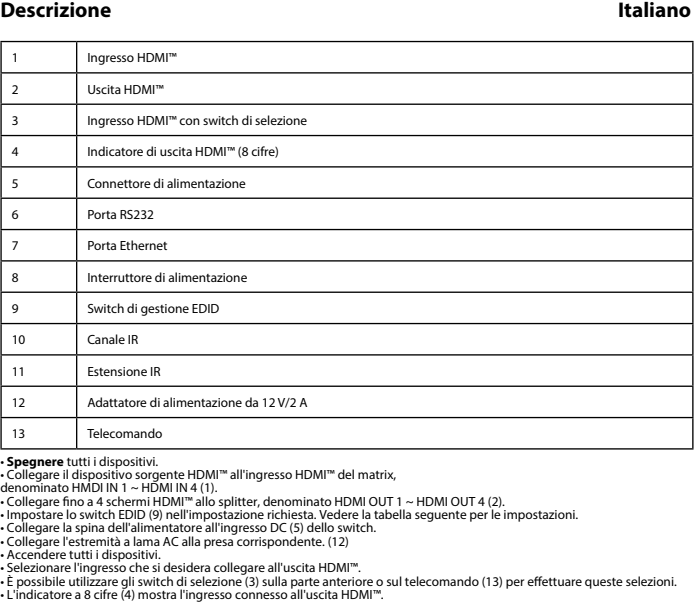

• Solo per uso interno • Utilizzare solo l'alimentatore AC/DC fornito in dotazione • Non utilizzare in ambienti umidi

**Attenzione!**<br>• Non utilizzare solventi detergenti o abrasivi.<br>• Non pulire l'interno del dispositivo.<br>• Non cercare di riparare il dispositivo. Se il dispositivo non funziona correttamente, sostituirlo con uno nuovo.<br>• No

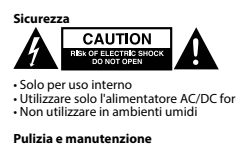

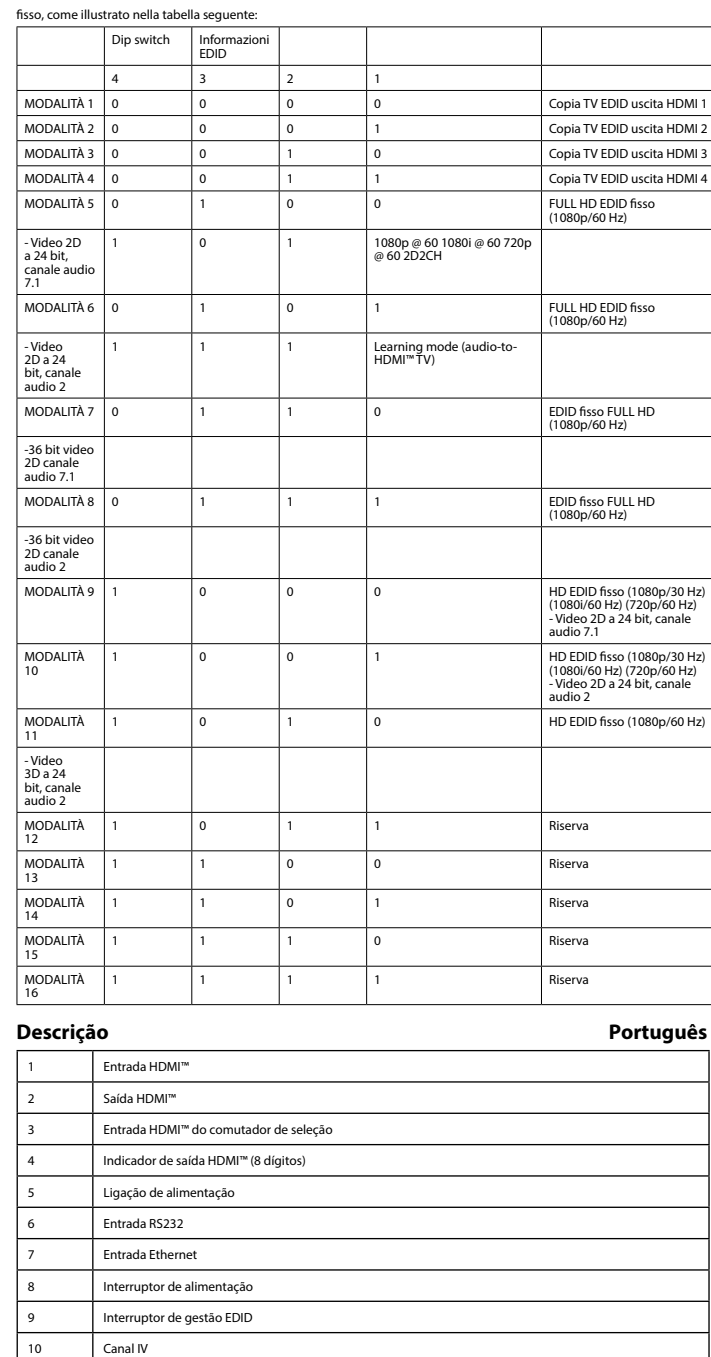

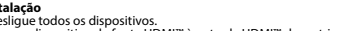

**Instalação**<br>• Desigue todos os dispositivos.<br>• Ligue o dispositivo de fonte HDMI™ à entrada HDMI™ da matriz,<br>• Conque a dispositivo de fonte HDMI IN 4 (1).<br>• Ligue até 4 ecrás HDMI™ ao repartidor, com a indicação HDMI OU

• Selecione que entrada pretende ligar a que saída HDMI™.<br>• Pode utilizar os comutadores de seleção (3) na parte da frente ou no telecomando (13) para efetuar estas seleções.<br>• A indicação de 8 dígitos (4) mostra que entr

**Switch di gestione EDID (9)** Gli splitter HDMI™ supportano le impostazioni di gestione EDID. Ciò significa che è possibile regolare gli splitter in un modo **Beskrivelse Dansk**

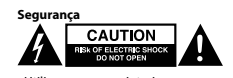

### • Utilizar apenas no interior • Utilizar apenas o adaptador CA/CC fornecido • Não utilizar em ambientes húmidos

**Limpeza e manutenção**

**Aviso!**<br>• Não utilizar solventes de limpeza ou produtos abrasivos.<br>• Não limpar o interior do dispositivo. <br>• Não tentar reparar o dispositivo. Se o dispositivo não funcionar corretamente, deve ser substituído por um disp

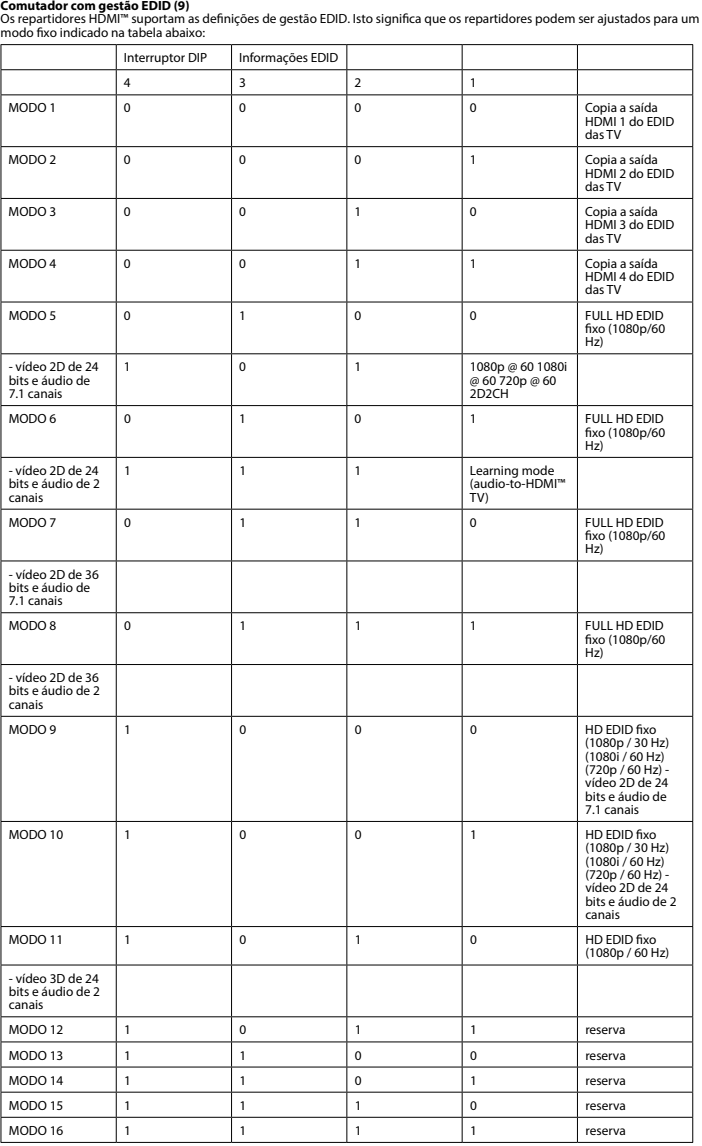

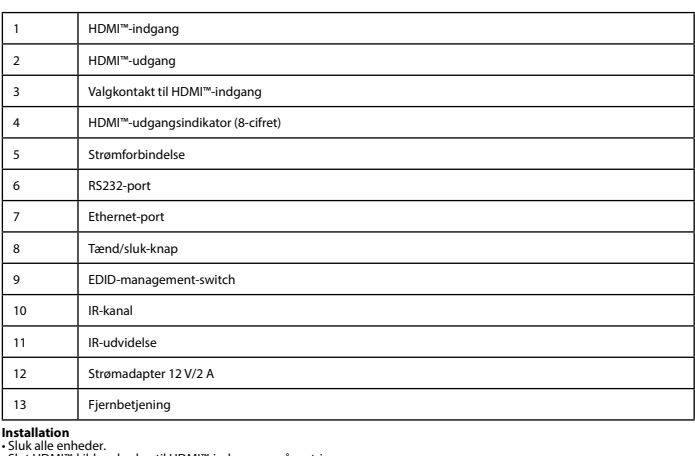

**Installation**<br>• Sluk alle enheder.<br>• Sluk alle enheder.<br>• merket HDMI"-Nideenheden til HDMI"<sup>4</sup>indgangen på matrixen,<br>• Tilslut op til 4 HDMI"-skærme til splitteren, mærket HDMI OUT 1 ~ HDMI OUT 4 (2).<br>• Indsut op til 4 H

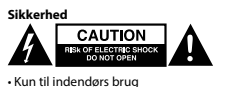

• Kun til indendørs brug • Brug kun den medfølgende AC/DC-adapter • Brug den ikke i fugtige miljøer

**Rengøring og vedligeholdelse**

**Advarsell**<br>- Brug ikke opløsningsmidler eller slibende rengøringsmidler.<br>- Rengør ikke enheden indvendigt.<br>- Forsøg ikke at reparere enheden. Hvis enheden ikke fungerer korrekt, skal du udskifte den.<br>- Forsøg ikke at repa

**EDID-management-switch (9)**<br>HDMI™-splitterne understøtter EDID-management-indstillingerne. Det betyder, at splitterne kan justeres til en fast tilstand,<br>som vist i tabellen nedenfor:

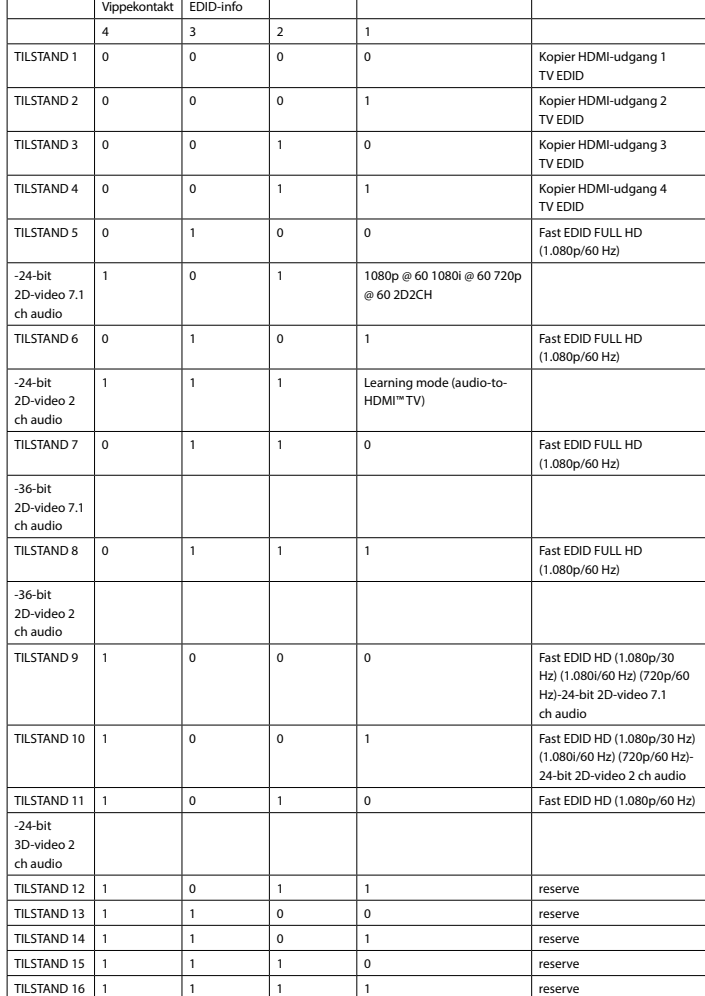

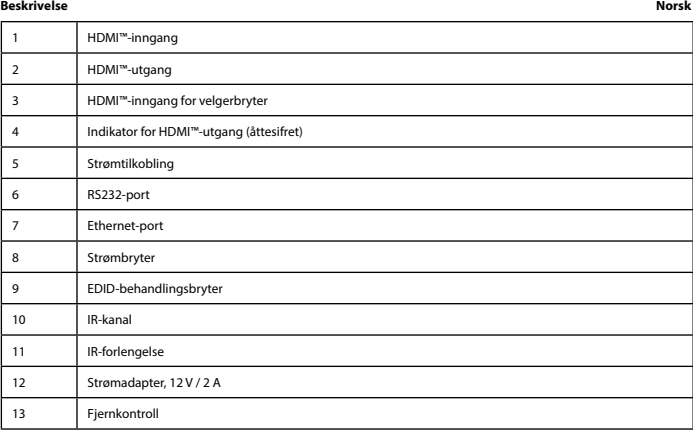

Installasjon<br>• Solbe HDMI"-kildeenheten til HDMI""-inngangsporten på matrisen,<br>• Koble HDMI"-kildeenheten til HDMI""-inngangsporten på matrisen,<br>• Koble opptil fire HDMI IN 1 ~ HDMI IN 4 (1).<br>• Sett EDID-bryteren (9) til d

- Slå på alle enheter.<br>- Velg hvilken inngang du vil koble til hvilken HDMI'''-utgang.<br>- Du kan enten bruke velgerbryterne (3) på forsiden eller fjernkontrollen (13) for å foreta disse valgene.<br>- Den åttesifrede indikasjon

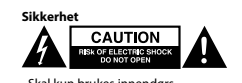

• Skal kun brukes innendørs. • Bruk bare den fastmonterte AC/DC-adapteren. • Skal ikke brukes i fuktige omgivelser.

**Rengjøring og vedlikehold**

**Advarsel!**<br>- Ikke tensjør innsiden eller skuremidler.<br>- Ikke rengjør innsiden av enheten. Hvis enheten ikke fungerer riktig, må du bytte den ut med en ny enhet.<br>- Ikke prøv å reparere enheten. Hvis enheten ikke fungerer r

**EDID-behandlingsbryter (9)**

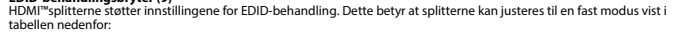

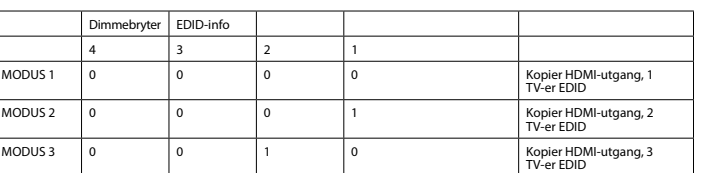

**VMAT3444AT 4-to-4 port HDMI™ matrix 4x HDMI™ input 4x HDMI™ output** 

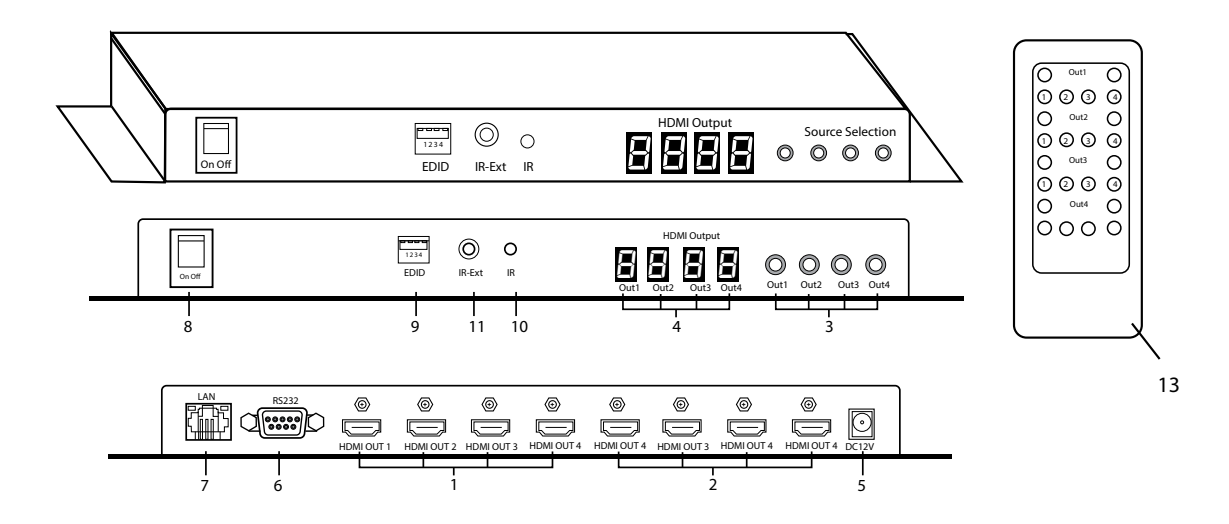

12

**Warnung!**<br>• Renvenden Sie keine Reinigungs- oder Scheuermittel.<br>• Reinigen Sie nicht das Innere des Geräts.<br>• Rersuchen Sie nicht, das Gerät zu reparieren. Falls das Gerät nicht korrekt funktioniert, ersetzen Sie es bitte

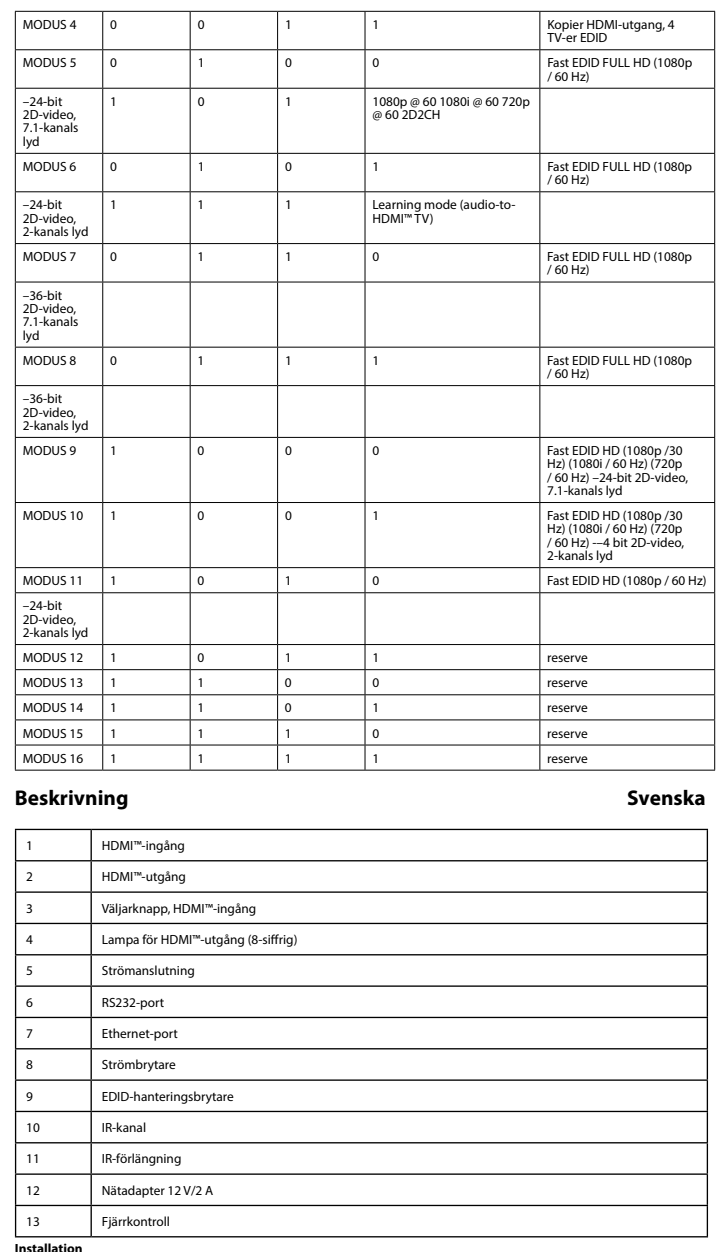

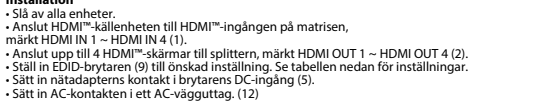

• Sätt in AC-kontakten i ett AC-vägguttag. (12)<br>• Slå på alla enheter.<br>• Dü kan antingen använda väljarknapparna (3) på framsidan eller fjärrkontrollen (13) att göra dessa val.<br>• Den 8-siffriga lampan (4) visar vilken ing

## Säkerhet<br>**EXPLANTION REGELERATION**

• Använd endast inomhus • Använd bara den medföljande AC-/DC-adaptern • Använd inte i en fuktig miljö

## **Rengöring och underhåll**

**Varning!**<br>• Amvänd inga rengöringsmedel eller slipmedel.<br>• Rengör inte insidan av enheten. Om enheten inte fungerar korrekt, byt ut den mot en ny enhet.<br>• Försök inte reparera enheten. Om enheten inte fungerar korrekt, by

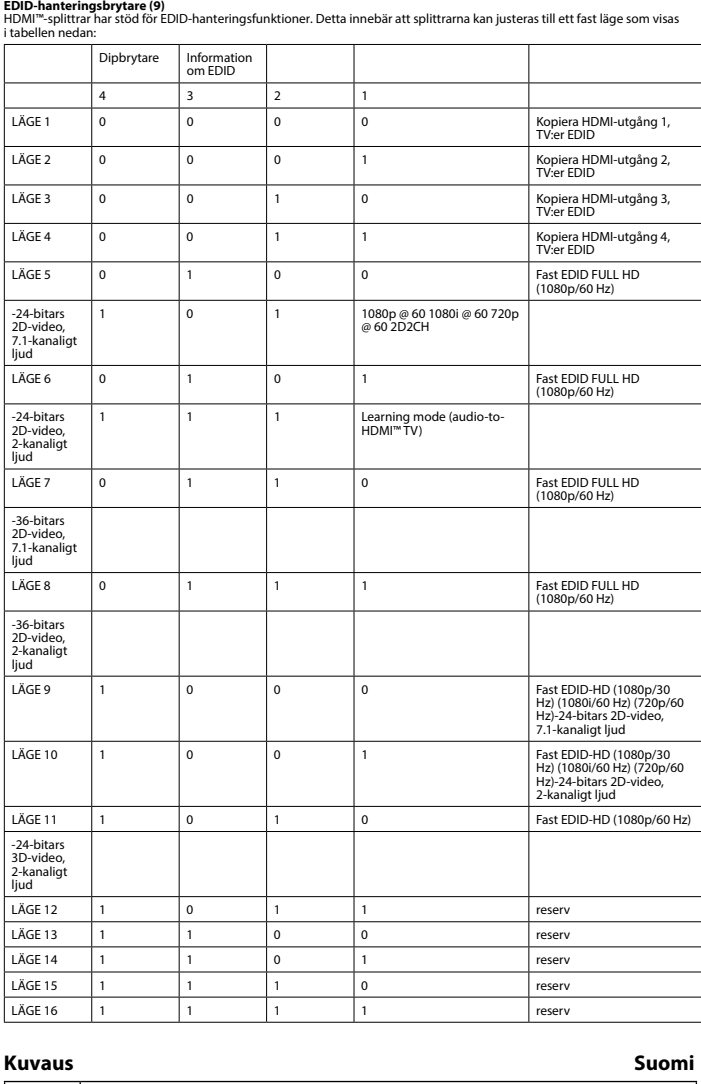

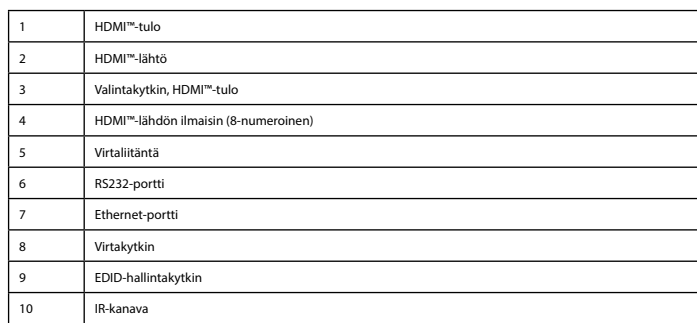

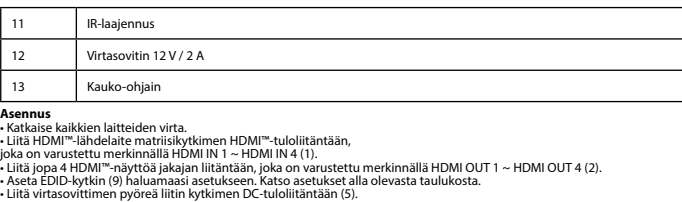

- Liitä pistokepää vaihtovirtapistorasiaan. (12)<br>- Kytke kaikki laitteet päälle.<br>- Volittee, minkä tulon haluat liittää mihinkin HDMI™-lähtöön.<br>- Vori tehdä valinnan käyttämällä edessä olevaa valintakytkintä (3) tai kauko

## **Turvallisuus**<br>**A** BENCHELEGIRE SIGOK

• Käytä vain sisätiloissa • Käytä vain mukana toimitettavaa AC/DC-sovitinta • Älä käytä kosteissa tiloissa

**Puhdistus ja huolto**

**Varoitus!** • Älä käytä puhdistus- tai hioma-aineita.

- Alä puhdista laitteen sisäpuolta.<br>- Alä yritä korjata laitetta. Jos laite ei toimi oikein, vaihda se uuteen.<br>- Paitteessa on huoltoportti päivityksiä varten, joiden suorittamisesta huolehtii valmistaja.<br>- Laitteessa on h

### **EDID-hallintakytkin (9**

HDMI™-jakajat tukevat EDID-hallinta-asetuksia. Näin ollen jakajat voidaan säätää alla olevan taulukon mukaiseen kiinteään<br>tilaan:

**Ostrzeżenie!**<br>• Nie czywać rozpuszczalnikowych ani żrących środków czyszczących.<br>• Nie czyścić wnętrza urządzenia.<br>• Urządzenie należy czyścić z zewnątrz przy użyciu miękkiej, wilgotnej ściereczki.<br>• Urządzenie należy czy **Przełącznik zarządzania EDID (9)**

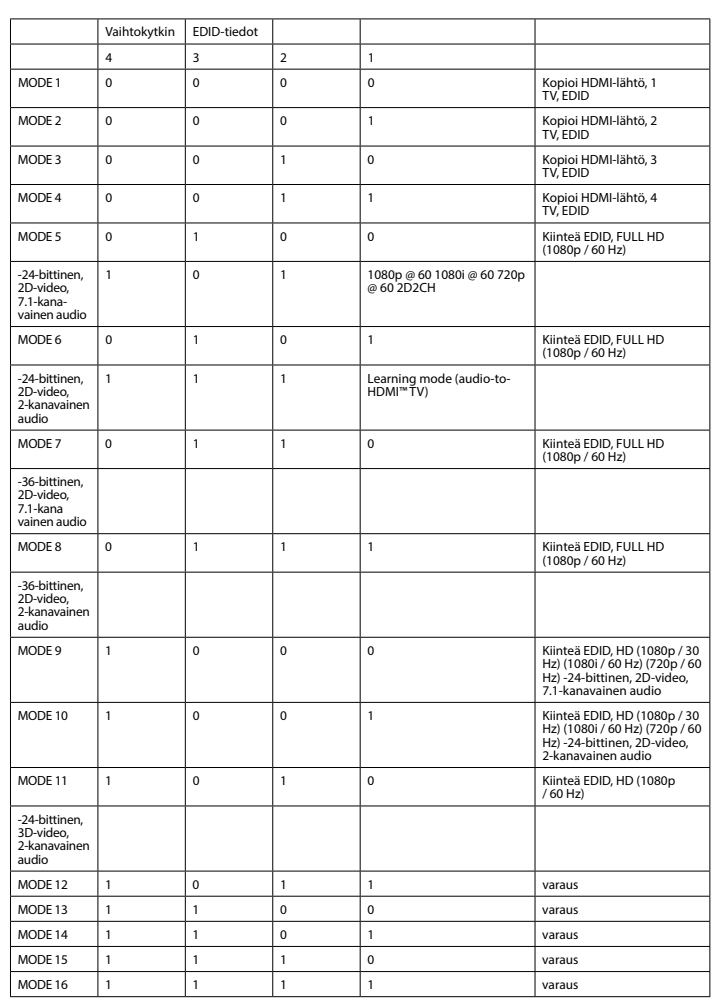

### **Περιγραφή Ελληνικά** 1 Είσοδος HDMI™ 2 Έξοδος HDMI™ 3 Διακόπτης επιλογής εισόδου HDMI™ 4 Ένδειξη εξόδου HDMI™ (8 ψηφία) 5 Σύνδεση με το ρεύμα 6 Θύρα RS232 7 Θύρα Ethernet 8 Διακόπτης ρεύματος 9 Μεταγωγέας διαχείρισης EDID 10 Κανάλι υπερύθρων 11 Επέκταση υπερύθρων 12 Τροφοδοτικό 12 V / 2 A 13 Τηλεχειριστήριο **Εγκατάσταση** • Απενεργοποιήστε όλες τις συσκευές.

• Συνδέστε τη συσκευή προέλευσης HDMI" στην είσοδο HDMI"" της μήτρας.<br>1. μπογένετε το μεταγωγέα ΕDID ("ΠΟΜΙ" στο διαχωριστή, με την ένδειξη HDMI OUT 1 ~ HDMI OUT 4 (2).<br>• Ωνιδέστε έως 4 οθόνες HDMI"" στο διαχωριστή, με τη

εκτελέσετε αυτές τις επιλογές. • Η 8-ψήφια ένδειξη (4) δείχνει ποια είσοδος είναι συνδεδεμένη σε ποια έξοδο HDMI™.

## **Ασφάλεια**<br> **A EXAUTION**<br> **EXAUTION**<br> **EXAUTION**

• Πρέπει να χρησιμοποιείται μόνο σε εσωτερικούς χώρους • Πρέπει να χρησιμοποιείτε μόνο το παρεχόμενο τροφοδοτικό AC/DC • Μην χρησιμοποιείτε σε υγρό περιβάλλον

**Καθαρισμός και συντήρηση**

**Προειδοποίηση!**<br>• Μην καθαρίζετε το εσωτερικό μέρος της συσκευής.<br>• Μην καθαρίζετε το εσωτερικό μέρος της συσκευής.<br>• Μην επιχειρήσετε να επισκευάσετε τη συσκευή. Εάν η συσκευή δεν λειτουργεί σωστά, αντικαταστήστε την με

**Μεταγωγέας διαχείρισης EDID (9)**

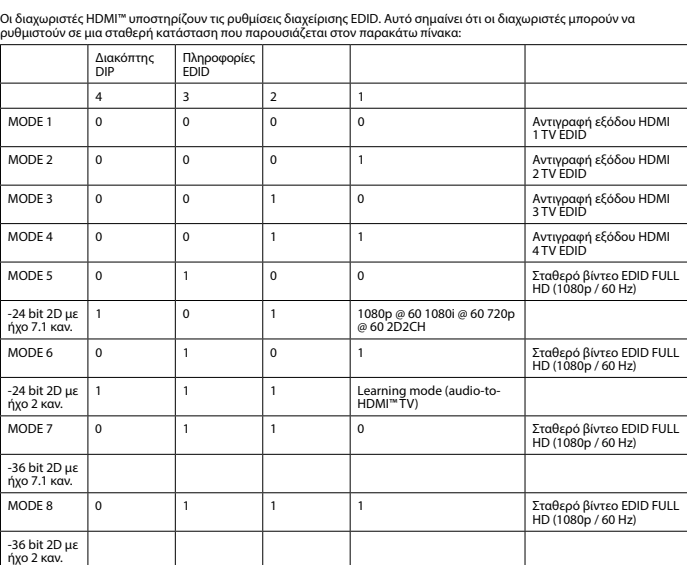

• Używać tylko wewnątrz pomieszczeń • Używać tylko dołączonego zasilacza AC/DC • Nie używać w środowisku o dużej wilgoci

**Czyszczenie i konserwacja**

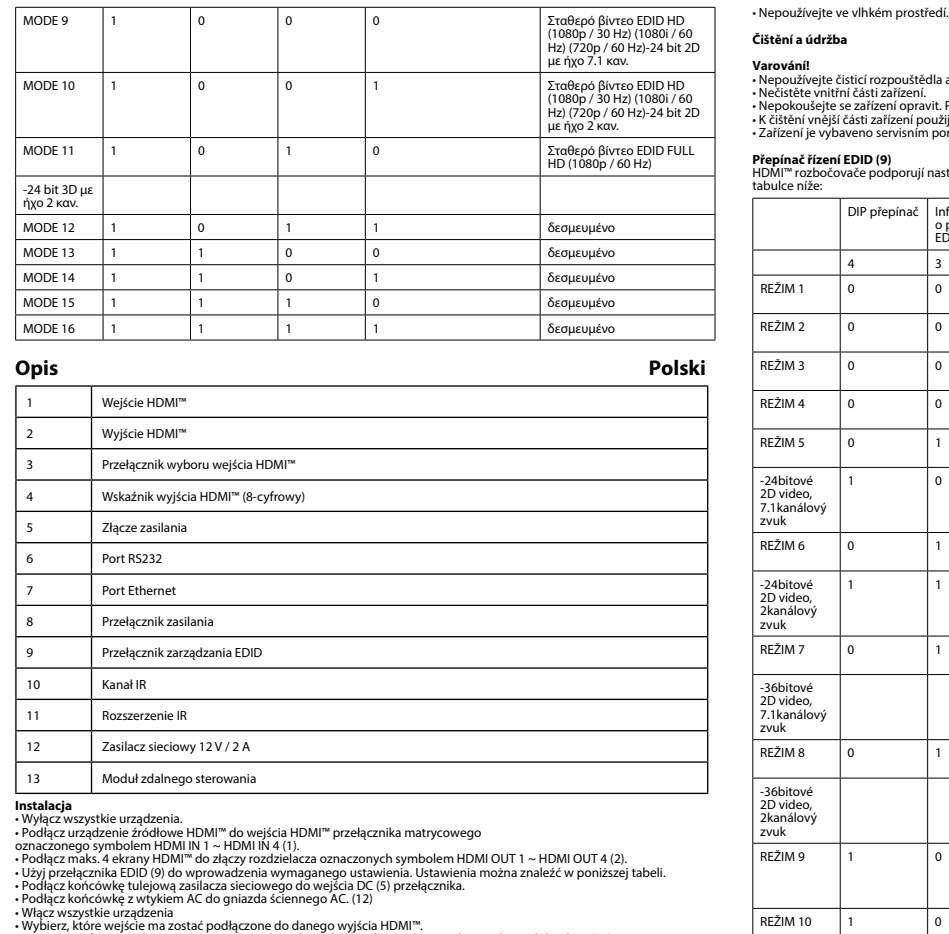

• Do wprowadzenia tych ustawień można użyć przełączników wyboru (3) z przodu urządzenia lub pilota (13).<br>• 8-cyfrowy wskaźnik (4) informuje o tym, jakie wejścia są podłączone do jakich wyjść HDMI™.

## **Bezpieczeństwo<br>ABEX CAUTION<br>BEX OF RECTRE SHOCK**

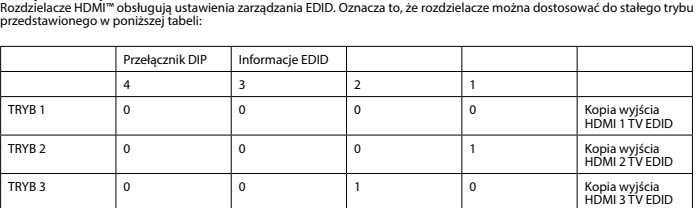

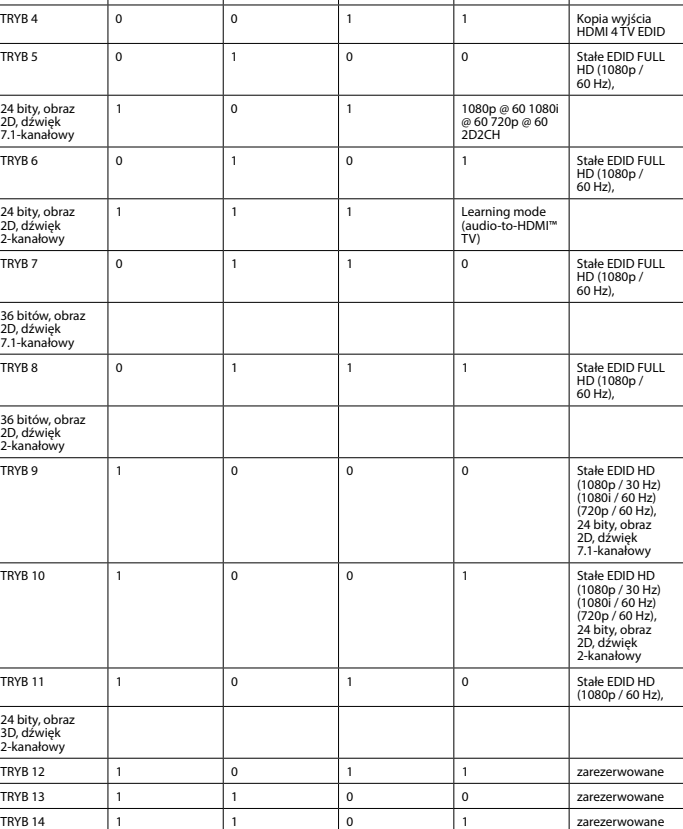

TRYB 15 1 1 1 0 zarezerwowane TRYB 16 1 1 1 1 zarezerwowane

- Zapněte všechna zařízení.<br>- Vyberte, který vstup chcete připojit ke kterému HDMI™ výstupu.<br>- K tomuto výběru můžete použít přepinače výběru (3) na přední straně nebo dálkový ovladač (13).<br>- 8místný indikátor (4) ukazuje

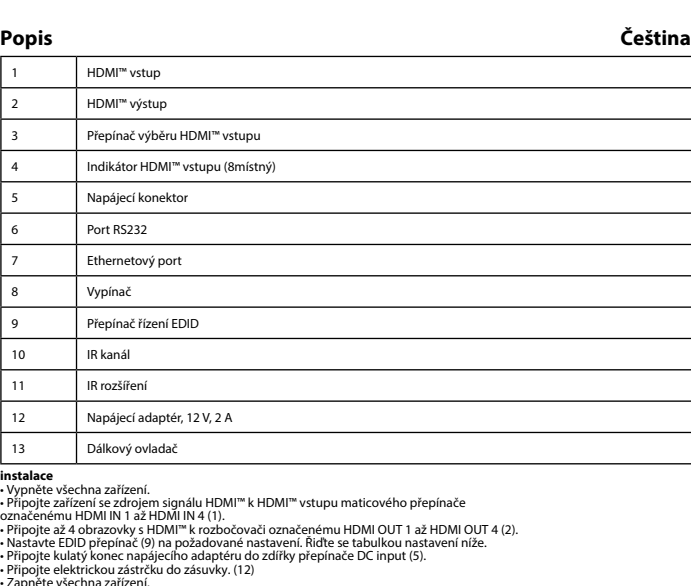

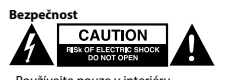

• Používejte pouze v interiéru. • Použijte pouze dodaný napájecí adaptér.

-24bitové 2D video, 7.1kanálový zvuk

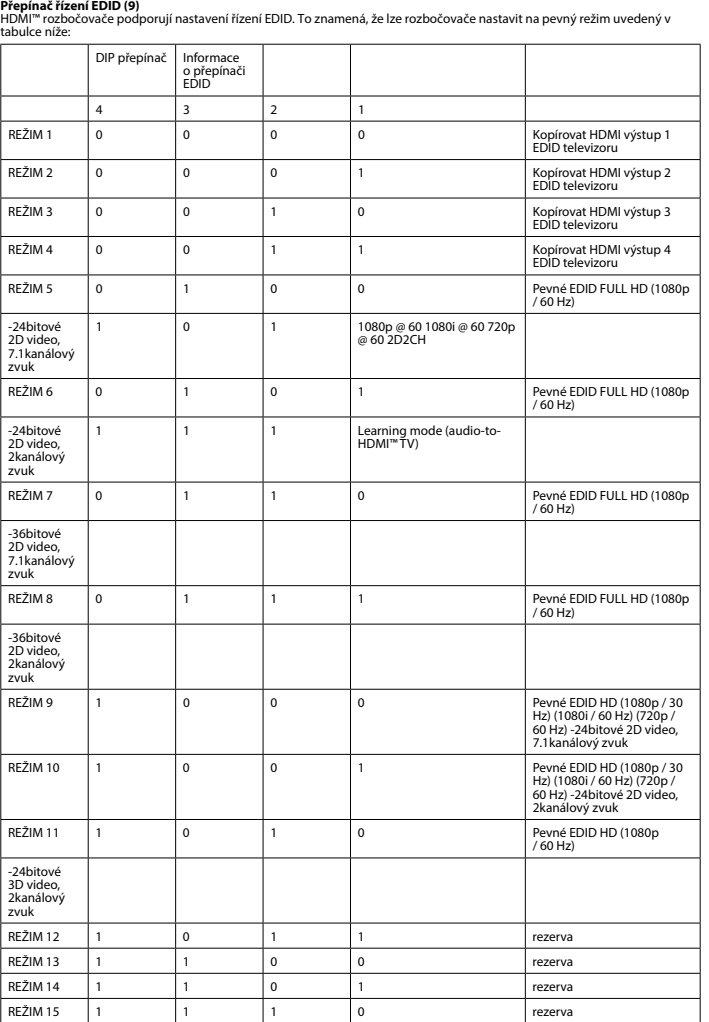

-24bitové 2D video, 2kanálový zvuk

-36bitové 2D video, 7.1kanálový zvuk

-36bitové 2D video, 2kanálový zvuk

-24bitové 3D video, 2kanálový zvuk

 $REZIM 14$  1  $R$ EŽIM 15 1

> HDMI<sup>™-</sup>  $H$ DMI<sup>m</sup>

## **Varování!**<br>• Nepoužívejte čisticí rozpouštědla ani abrazivní čisticí prostředky.<br>• Nepokéue vnitřní částí zařízení.<br>• Nepokoušejte se zařízení opravit. Pokud zařízení nefunguje správně, vyměňte ho za nové.<br>• Nepokoušejte

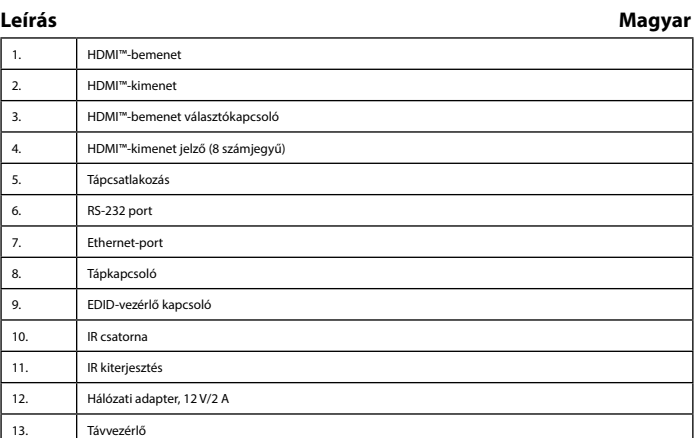

 $R$ EŽIM 16 1 1 1 1 1 rezerva

Üzembe helyezés<br>«Kapcsolja ki az összes eszközt.<br>«Kapcsolja ki az összes eszközt.<br>«HDMI"-bemenetéhez.<br>«HDMI"-bemenetéhez.<br>«HDMI"-bemenetéhez.<br>«HDMI"-bemenetéhez.<br>«HDMI"-bemenetéhez.<br>«HDMI"-bemenetéhez.<br>«Aliksa az EDID kapc

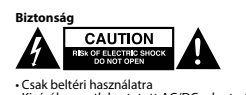

• Csak beltéri használatra • Kizárólag csatlakoztatott AC/DC adaptert használjon • Ne használja párás környezetben

- Ne tisztítsa a készülék belsejét.<br>- Ne ezróbálja megjavítani a készüléket. Ha a készülék működése nem megfelelő, cserélje új készülékre.<br>- A készülék egy szervizporttal van felszerelve a frissítésekhez, amelyeket csak a

**EDID-vezérlő kapcsoló (9.)**<br>A HDMI™-elosztó támogatja az EDID beállításokat. Ez azt jelenti, hogy az elosztók az alábbi táblázat alapján beállíthatók egy<br>rögzített módba:

**Tisztítás és karbantartás Figyelem!** • Tisztító- és súrolószerek használatát mellőzze.

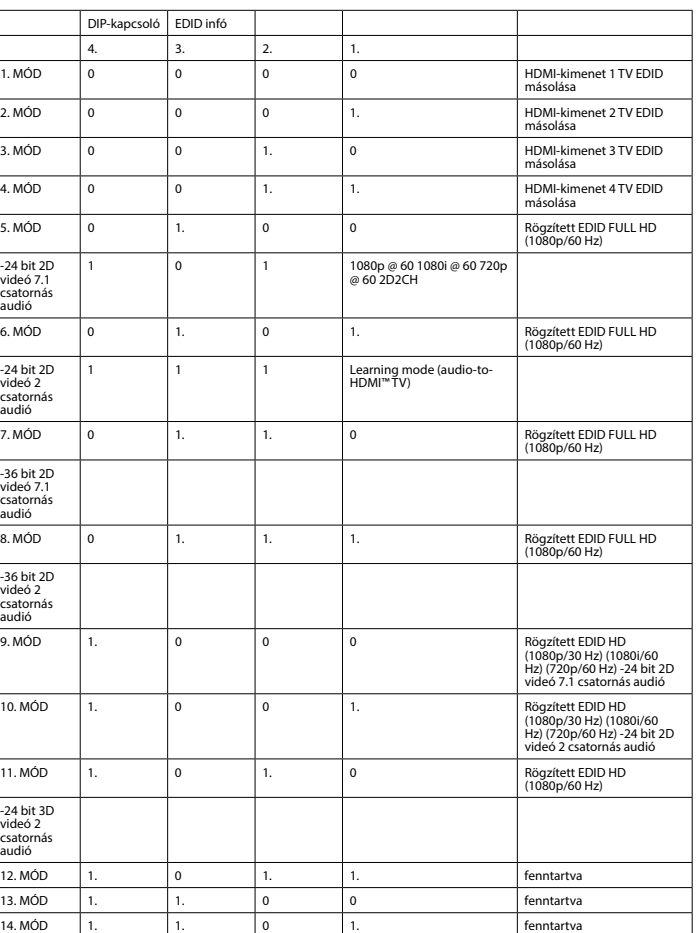

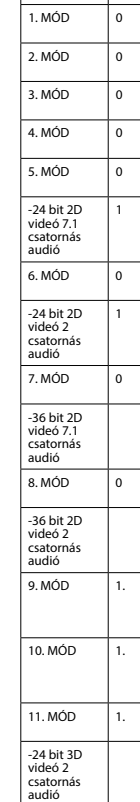

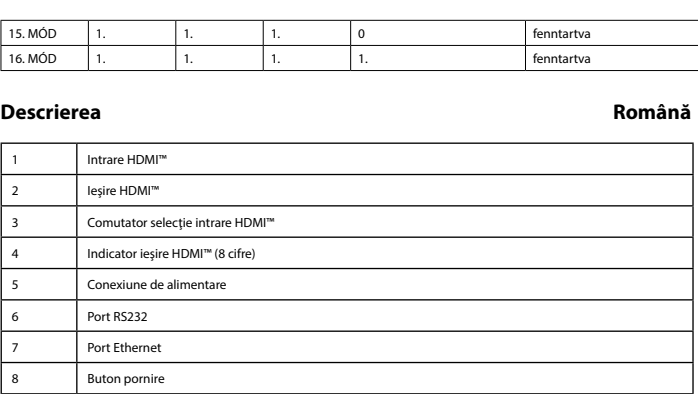

9 Comutator de gestionare EDID 10 Canal IR Extensie IR 12 Adaptor de alimentare: 12 V/2 A 13 Telecomandă

**Instalare**<br>Conectați dispozitivul sursă HDMI" la intrare HDMI" al matricei,<br>etichetat HDMI N1 u-HDMI N1 (1).<br>etichetat HDMI N1 v - HDMI N1 4 (1).<br>- Conectați până la 8 ecrane HDMI" la splitter, marcate HDMI OUT 1 ~ HDMI O

## Siguranță<br>**A GAUTION**<br>**BENOF LECTRE SHOCK**<br>CONOTOPEN

• A se utiliza numai la interior • Folosiţi doar adaptorul de alimentare furnizat • A nu se utiliza într-un mediu umed

**Curăţare şi întreţinere**

**Avertisment!**<br>• Nu curățați solvenți sau agenți de curățare abrazivi.<br>• Nu curățați interiorul dispozitivului.

nou.<br>• Curățați exteriorul dispozitivului cu o lavetă moale, umedă.<br>• Dispozitivul este prevăzut cu un port de service, pentru actualizări care pot fi efectuate numai de către producător

**Comutator de gestionare EDID (9)**<br>Splitterele HDMI™ acceptă setările de management EDID. Aceasta înseamnă că splitterele pot fi reglate la un mod fix,<br>prezentat în tabelul de mai jos:

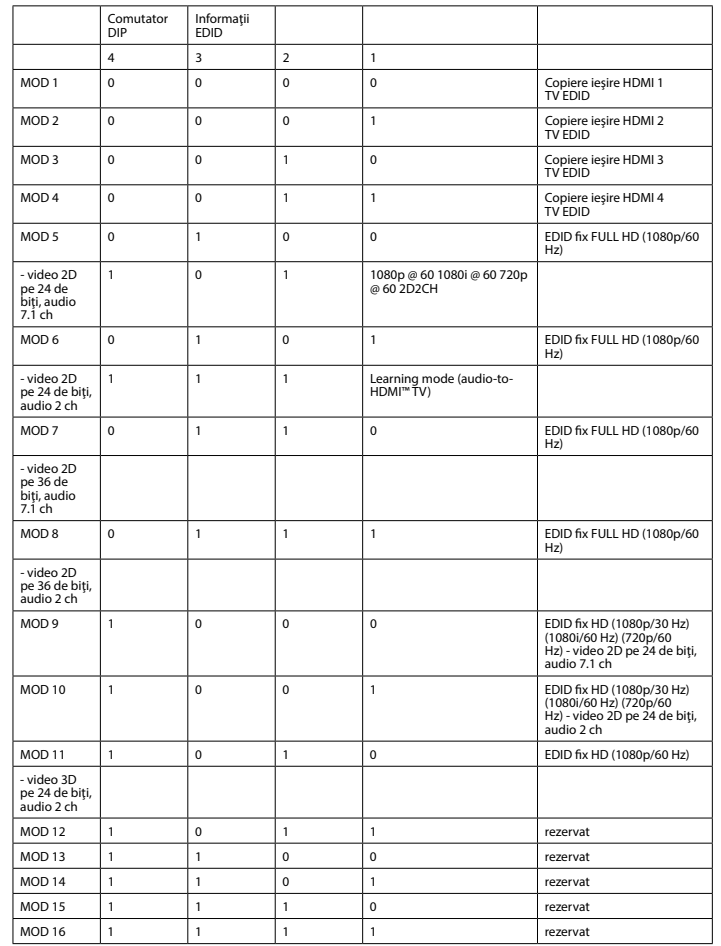

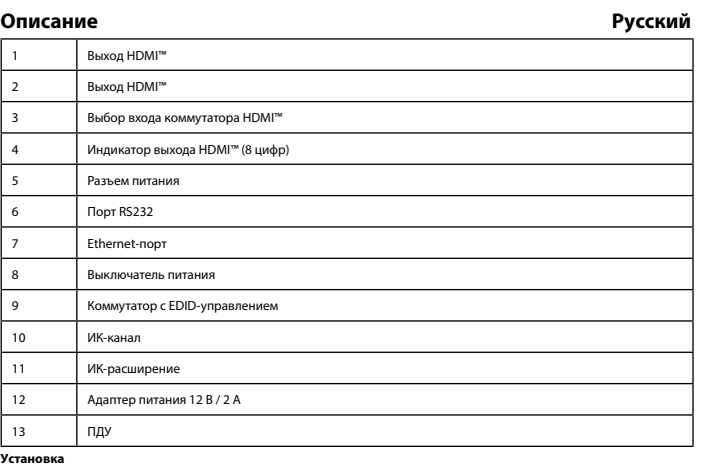

**Установка**<br>• Выключите все устройства.<br>• Подключите все устройство-источник сигнала HDMI™ к входному порту HDMI™ матричного коммутатора,<br>отмеченных маркировкой HDMI IN 1 ~ HDMI IN 4 (1).<br>• Подключите до 4 экранов HDMI™ к

• Выберите, какой вход необходимо подключить к какому выходу НDMI™.<br>• Можно использовать для выбора переключатели выбора (3) на лицевой панели или ПДУ (13).<br>• 8-значная индикация (4) показывает, какой вход подключен к ка

## **Меры предосторожности<br>
ВЕК ОТ ДЕ СА И ТОРЕНОСТИВНОСТИ**

• Используйте только в помещении<br>• Используйте только адаптер питания переменного/постоянного тока, который входит в комплект поставки.<br>• Не используйте в условиях высокой влажности

### **Очистка и ремонт**

**Внимание!**<br>• Не очищайте внутренние компоненты устройства.<br>• Не очищайте внутренние компоненты устройства.<br>• Не пытайтесь починить устройство. Если устройство не работает должным образом, поменяйте его на новое.<br>• Не пыт

**Коммутатор с EDID-управлением (9)**<br>В сплиттере HDMI™ есть поддержка параметров EDID-управления. Это означает, что сплиттер может быть подстроен<br>под фиксированный режим, указанный в таблице ниже:

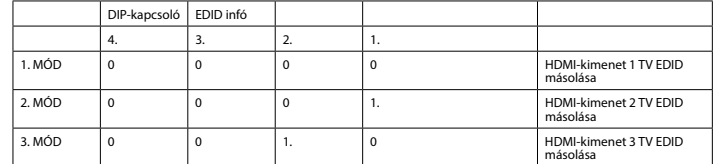

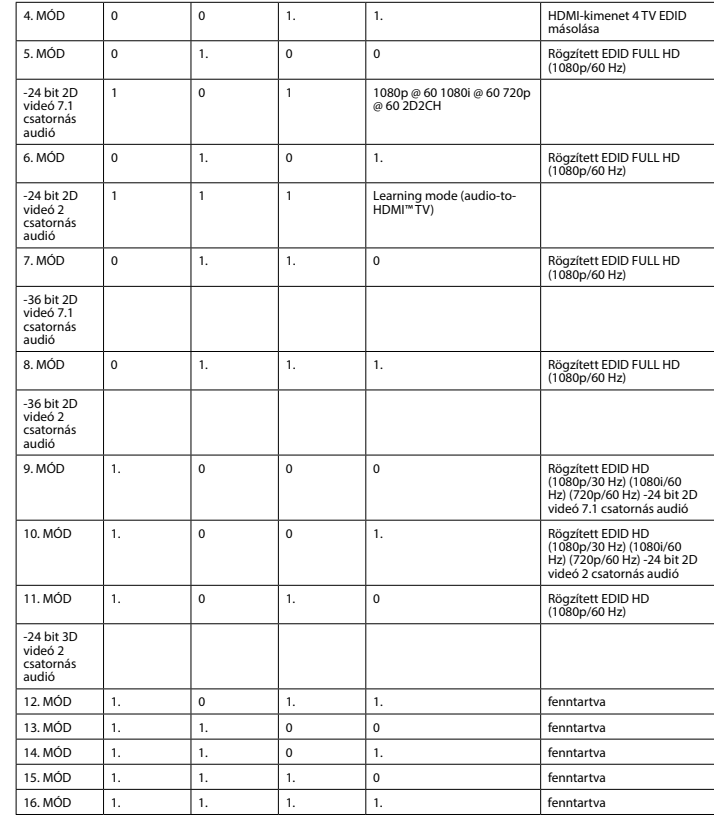

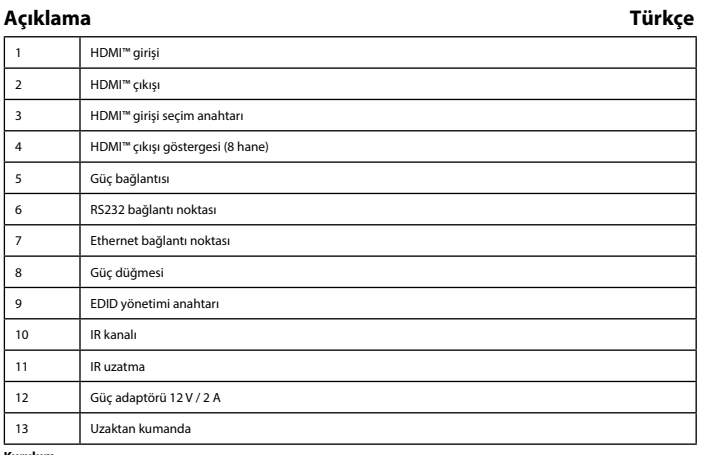

**Kurulum**<br>• Tüm cihazları kapatın.<br>• HDMI™ kaynak cihazını, matrisin HDMI GİRİŞİ 1 ~ HDMI GİRİŞİ 4 (1)

şeklinde etiketlenmiş HDMI''' girişine bağlayın.<br>• 4 HDMI'''' ekranını, HDMI ÇIKİŞI 1 ~ HDMI ÇIKIŞI 4 (2) şeklinde etiketlenmiş dağıtıcıya bağlayın.<br>• Girekli gördüğünüz ayarda EDID anahtarını (9) ayarlayın. Ayarlar için a

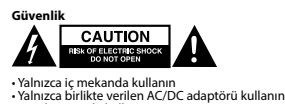

• Tannzea Birikte verin<br>• Nemli ortamda kulla

**Temizlik ve bakım**

**Uyarı!**<br>• Temizleme solventleri veya aşındırıcılar kullanmayın.<br>• Cimazın iç kısmını temizlemeyin.<br>• Yumuşak, nemli bir bezle cihazın dış kısmını temizleyin.<br>• Cihazda yalnızca üretici tarafından gerçekleştirilebilecek gü

**EDID yönetimi anahtarı (9)**<br>HDMI™ dağıtıcılar, EDID yönetimi ayarlarını destekler. Bu, dağıtıcıların aşağıdaki tabloda gösterilen bir sabit moda<br>ayarlanabileceği anlamına gelir:

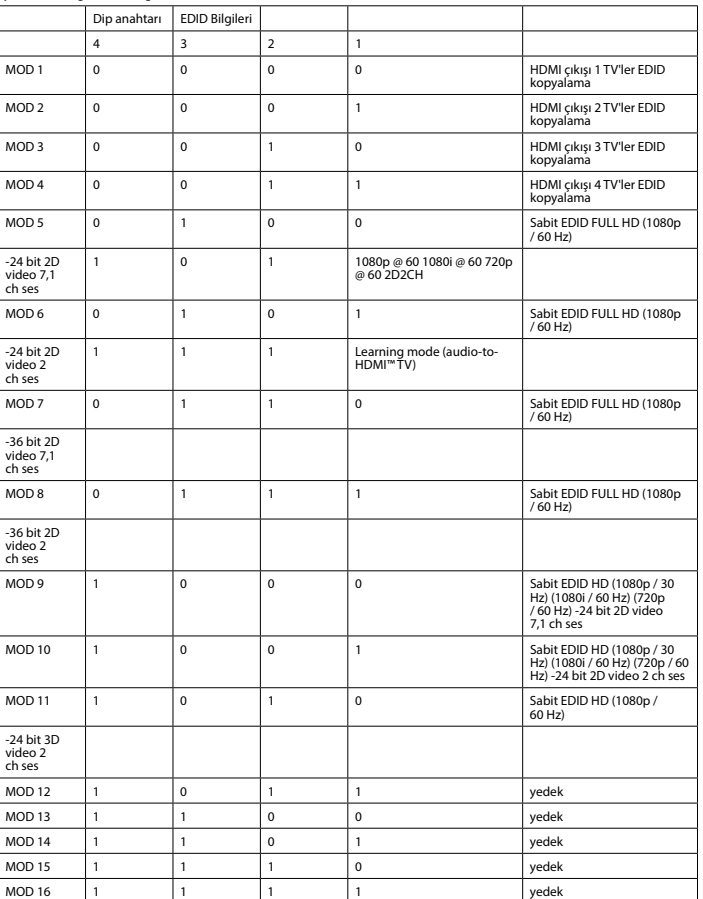